# Communication under Control

RTI CAN MultiMessage Blockset での大規模な CAN ネットワークのテスト

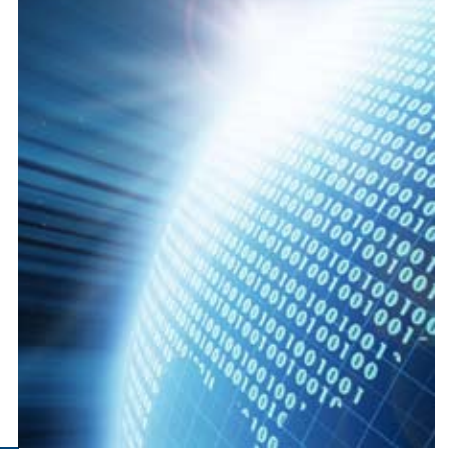

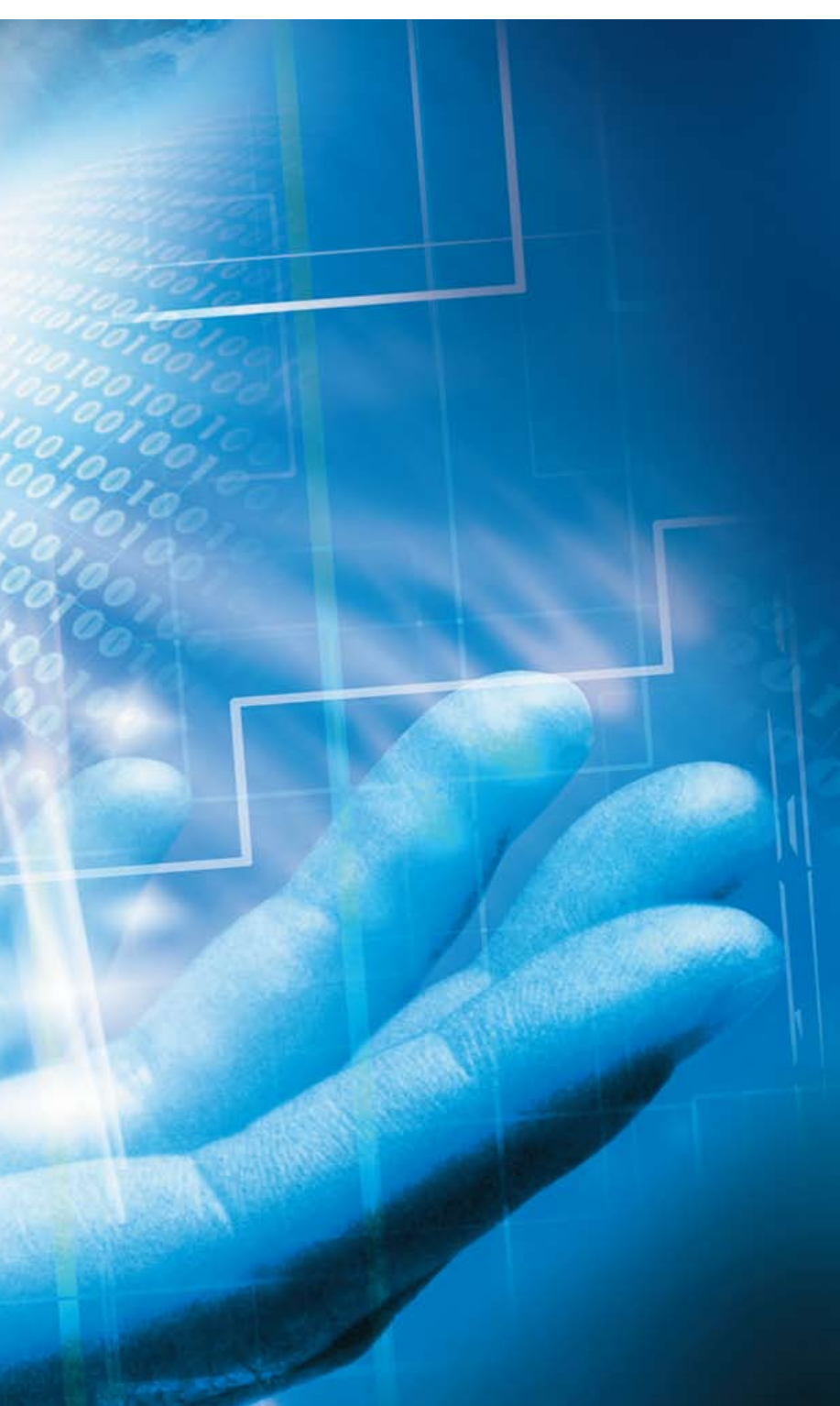

前号では、dSPACE ツール チェーン内の CAN バスの 複数ツールのワークフロー を取り上げました。今回 は、大規模な CAN ネット ワークテストを RTI CAN MultiMessage Blockset によりどのようにサポート されているのかをご説明し ます。このブロックセット は、使いやすいグラフィカル インターフェースと幅広い 設定オプションで、実用性を さらに向上させています。

dSPACE Magazine 2/2008 · © dSPACE GmbH, Paderborn, Germany · info@dspace.com · www.dspace.com

RTI CAN MultiMessage Blockset の 典型的な使用事例は、単純なレストバス シミュレーションの設定から CAN ネット ワーク通信の大規模なテストまで多岐に わたります。開発者は、リアルタイムモデ ルの Simulink ブロックを使用して、大量 の CAN メッセージをすばやく設定、およ び編集できます。これらの設定は、作成 後、たとえば試験ツールや自動化ツールと 共に下流プロセスで再利用できます。

## 通信マトリクスから開始

通信マトリクス (通常はDBCファイル)は、 RTI CAN MultiMessage Blockset を使 用して通信テストを設定するための基礎と なります。レストバスシミュレーションを設 定する際、マトリクスに含まれるサイクルタ イム、メッセージとECU 間の割り当て、信 号しきい値、デフォルトなどを直接使用す ることができます。プロジェクトの過程で DBCファイルをアップデートする場合は、 追加または変更された部分のみ必要となり ます。これは、車両開発中にデータベース または統合作業の段階が頻繁に変更され る場合に特に便利です。

もう 1 つの便利な機能は、同じ 1 つの CAN バスで複数のレストバス設定を使 用する機能です。このブロックセットを使 用すると、最高 20 個のテストパターンを 1 つの CAN コントローラに割り当てるこ とができます。データベースや設定の複数 のバージョンは、割り当てたモデル変数や 自動化可能なトレース変数によって、ラン タイム中に変更できます。

# 単純なレストバスシミュレーション

データをインポートしている場合は、選択 した特定の ECU に対して Rx (受信)お よび Tx(送信)メッセージを選択するだ けで、基本的なレストバスシミュレーショ ンを作成できます。

このシミュレーションでは、まだプラントモ デルとのデータのやりとりは行われており ませんが、代わりにデフォルトを使用でき ます。実 ECU を接続し、信号チェックを 行う場合、ある固定値でテストを行っても 十分と言えます。

より包括的なシミュレーションが必要な 場合は、幅広いテスト機能が提供されて

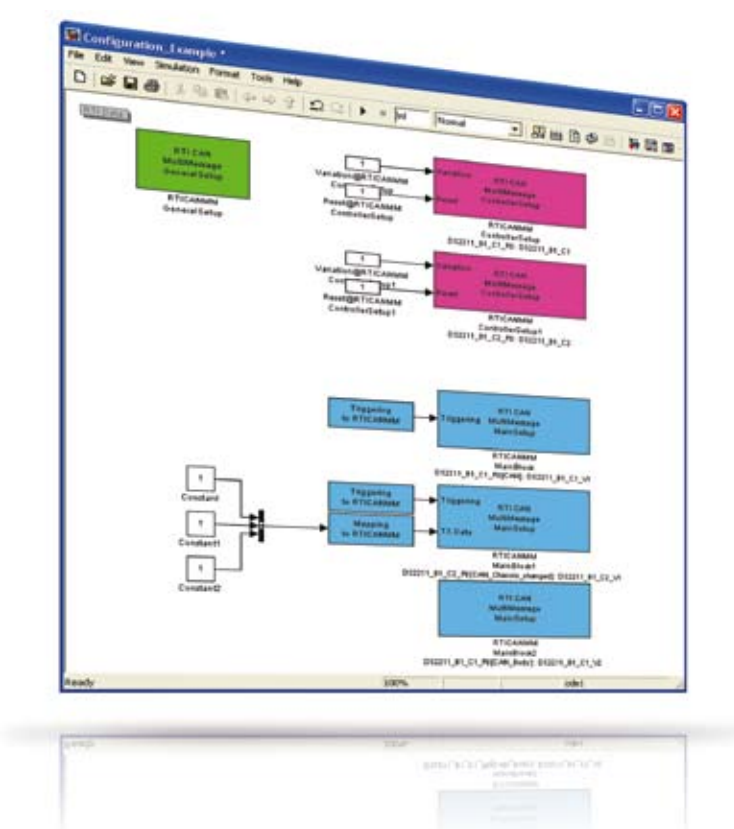

図 1:RTI CAN MM Blockset を使用して行ったバス設定

います。多数の設定項目により、CAN 通 信のエラーのないシミュレーションだけで はなく、意図的にエラー信号を送信するこ ともできます。このブロックセットは、使い やすいようにメッセージレベルと信号レベ ルの機能に分割されています。

#### メッセージレベルのテスト

メッセージレベルのテスト機能は、メッ セージの送信のみならず、特定のエラー メッセージまたはすべての ECU を考慮し たテストを行うことができます。メッセー ジの送信操作の一例は、サイクルタイムを 変更する機能です。

送信するメッセージのサイクルタイムと 遅 延 時 間 は、「Message cycle time defaults」機能で設定することができます。 ユーザは、データベース内に含まれている 情報を使用するか、グラフィカル表示で設 定項目を定義することができます。テスト を行う前のデータ設定では、メッセージの サイクルタイムや、遅延時間も指定するこ とができます。また、これらの値はテスト 実行中にモデル変数またはトレース変数 によって変更することが可能です。 送信自体の設定以外にも、メッセージに おける ID、フレーム長、内容等も設定す ることができます。よく使用される機能 として、メッセージのチェックサムがあり ます。データの誤り検出を行うためメッ セージや信号に対するチェックサムを設 定することができます。このオプションは、

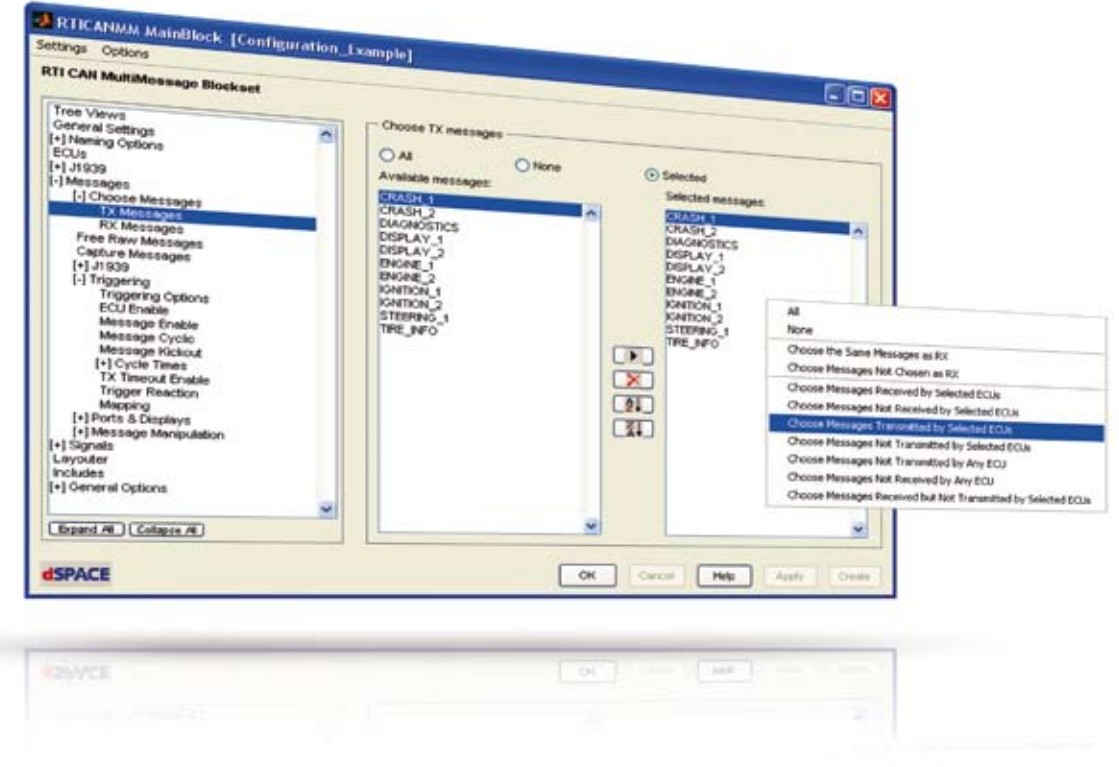

図 2:レストバスシミュレーションの rx(受信)および Tx(送信)メッセージ

2 つの手順で実行します。最初の手順で は、複数のチェックサムアルゴリズムを必 要とするメッセージのクラスを定義します。 たとえば、トランスミッション ECU へエン ジン ECU のメッセージを包含するため定 義します。一方 2 番目のクラスには、ESP ECU が受信したメッセージを含めること ができます。ブロックセットは、これらのク ラスに対してそれぞれのチェックサムアル ゴリズムが統合されたフレームワークとし て、ヘッダファイルを生成します。次の手 順では、定義したクラスにメッセージまた は個々の信号を割り当てます。チェックサ ムの結果を基にしたフィルタを使用するこ とで、より簡単にこれらの作業を実行する ことができます。

#### 信号レベルのテスト

ブロックセットとそのテスト機能は、信号レ ベルのテストもサポートしています。通常の 静的な値を送信するためのオプションに加 え、リアルタイムモデルから信号を送信する ためのオプションもあります。また非常に便 利な機能として、データベースからの信号 名とリアルタイムモデルからの信号名を相 互に割り当てることが可能です。 すべての機能に対してカウンタ、エラー値、 パリティ信号の設定や、操作を行うことが 可能です。このような機能の中に、「動的 な信号値」があります。これは所定の信号 値に対し、送信数が固定されているものに なります。これらの送信が完了すると、以 前の信号源または操作が再度実行される ことになります。

## 追加オプション

RTI CAN MultiMessage Blockset は、 データベースで定義されているメッセージ や信号だけでなく、データベースの外部で メッセージを作成することもできます。これ らのメッセージはランタイム時に変更でき るので、診断テスト、ECU の検査を行う際 に試験メッセージを送信することが可能と なります。

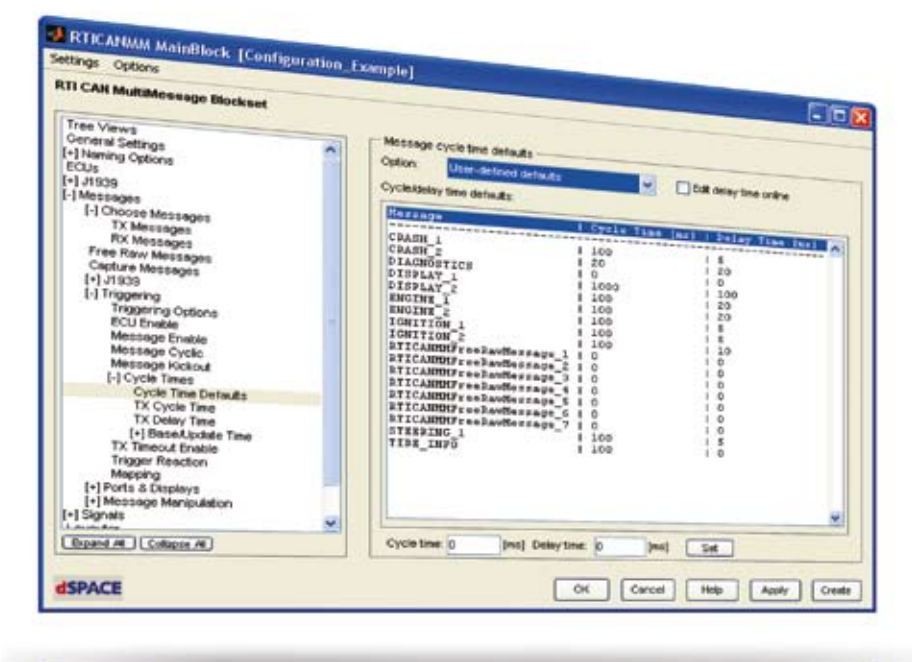

**RESVCE** [For 2] Township mean (1998) | Court 図3:メッセージのサイクルタイムと送信遅延の定義

# 用語解説

DBC ファイル – DBC(データベースコン テナ)ファイル。CAN 通信ネットワークを 記述するためのファイル形式です。

レストバスシミュレーション – ネット ワーク内で実際のデバイスとして存在しな い ECU からのメッセージを生成します。

通信マトリクス – 通信ネットワークにお いてデータ交換に関係しているすべての ノード(ECU)を記述します。

トレース変数 – 試験や自動化に使用でき るモデル変数への参照。

# 複数のバスのサポート

さ ま ざ ま な 機 能 が あ る RTI CAN MultiMessage Blockset を使用すること で、複雑な CAN 設定も簡単に処理および テストできます。システムは、いったん設定さ れると、ControlDeskやAutomationDesk での統合的な試験に利用可能で、また新し いデータバージョンに容易に適応させること ができます。

開発プロジェクトにおける RTI CAN MultiMessage Blockset の使用についての詳細は、26 ~ 31 ページ を参照してください。

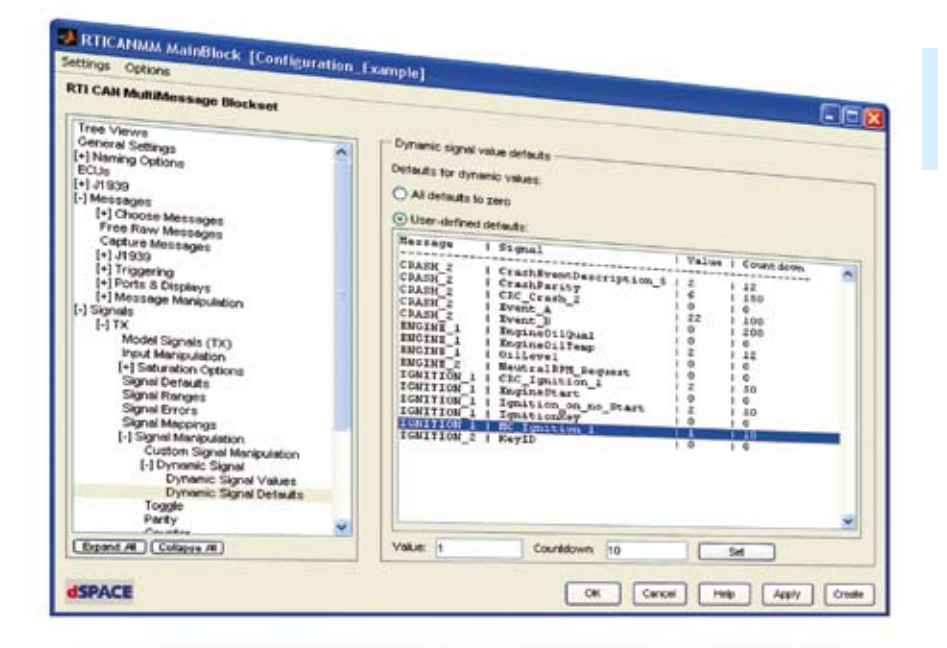

 送信制御と信号操作は、 テスト実行中でも変更で きます。

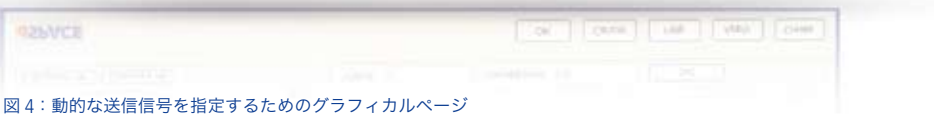

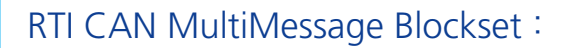

RTI CAN MultiMessage Blockset は、dSPACE システムの CAN 通 信 ネットワークを設定するために使用 されます。RTI CAN MultiMessage Blockset は、dSPACE の実装ソフト ウエア Real-Time Interface (RTI)の 拡張機能です。このブロックセットは、 ラピッドコントロールプロトタイピング アプリケーションや、HIL(Hardwarein-the-Loop) アプリケーションでも 使用できます。このブロックを使用す ることにより、CAN 通信に対し広範 囲な設定項目を備えたユーザインター フェースを作成することができます。 RTI CAN MultiMessage Blockset を使用すると、1 つの Simulink ブロッ クで大量の CAN メッセージを制御で きるので、複雑な CAN 設定でも簡単 に処理できます。これによりモデルサイ

ズが削減され、またコード生成およびビ ルドのプロセスにかかる時間が短縮され ます。また、このブロックセットは、DBC、

MAT、およびFIBEXファイルをインポー トすることができます。

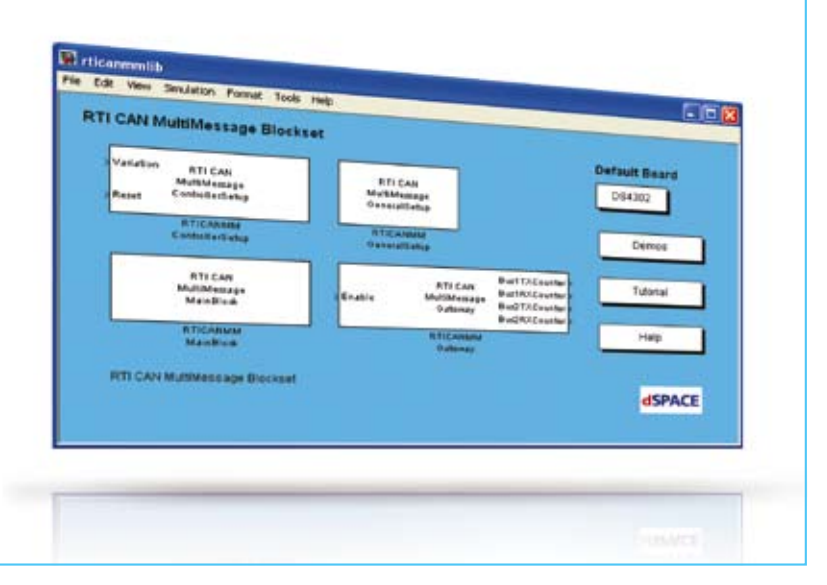